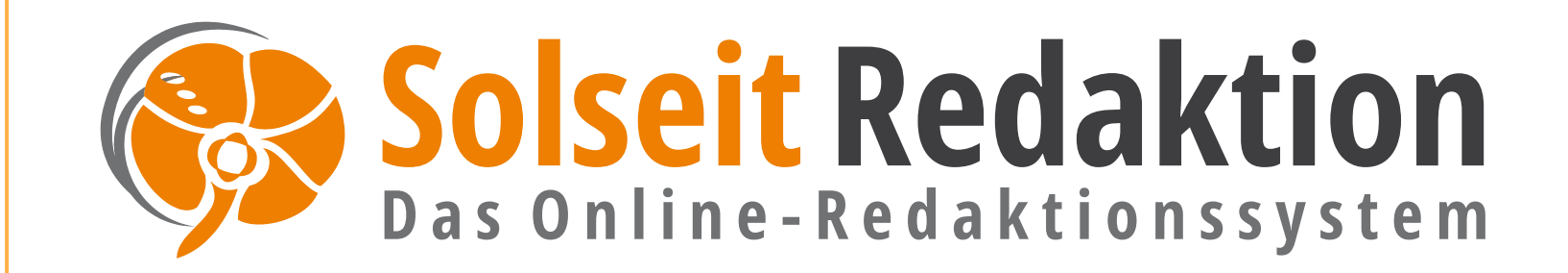

Die Plattform für die automatisierte Produktion von Amts-, Mitteilungs- und Anzeigenblättern

## Beispiele für Amts-, Mitteilungs-, und Anzeigenblätter

#### **Amts- und Mitteilungsblätter Anzeigenblätter**

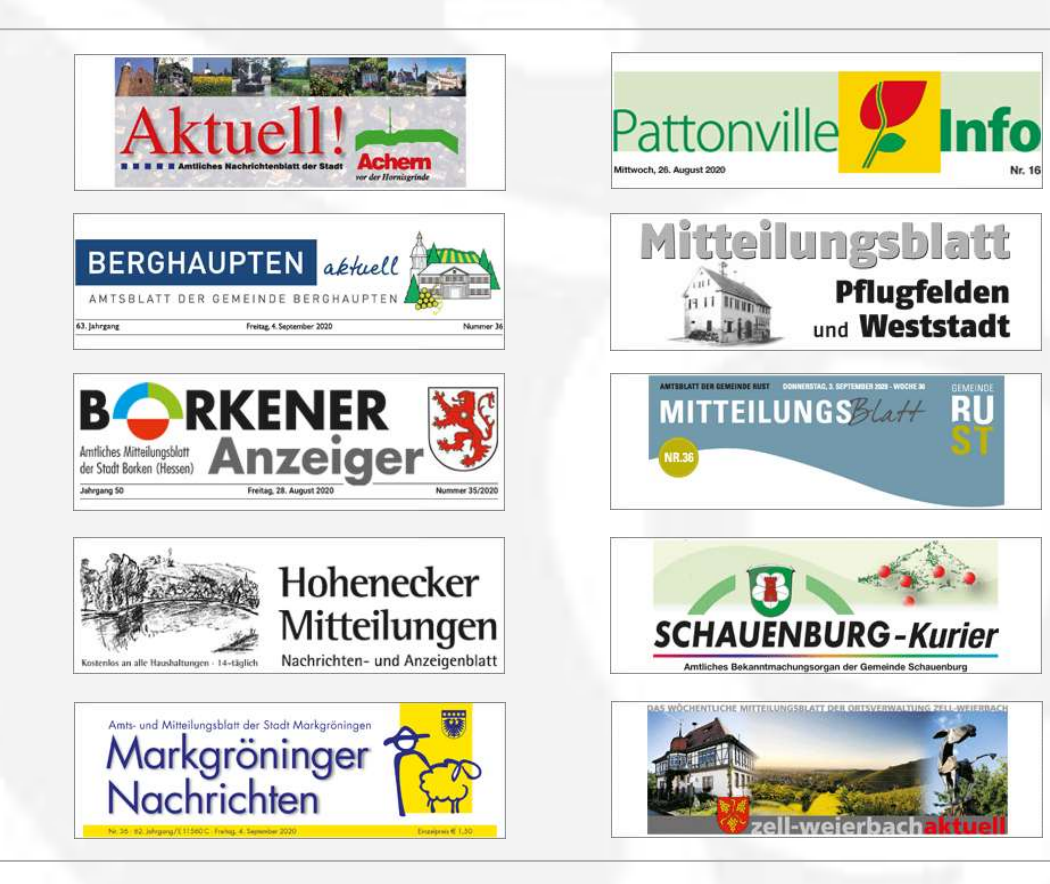

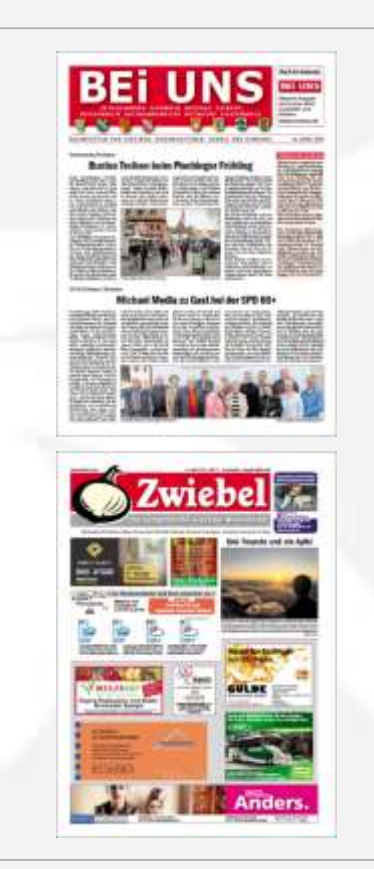

## Gemeinde- und Vereinsportal für redaktionelle Beiträge

Auf der Startseite erscheinen wichtige Hinweise, die nächsten Termine zu Abgabe- und Redaktionsschluss sowie weitere Tipps und Nachrichten.

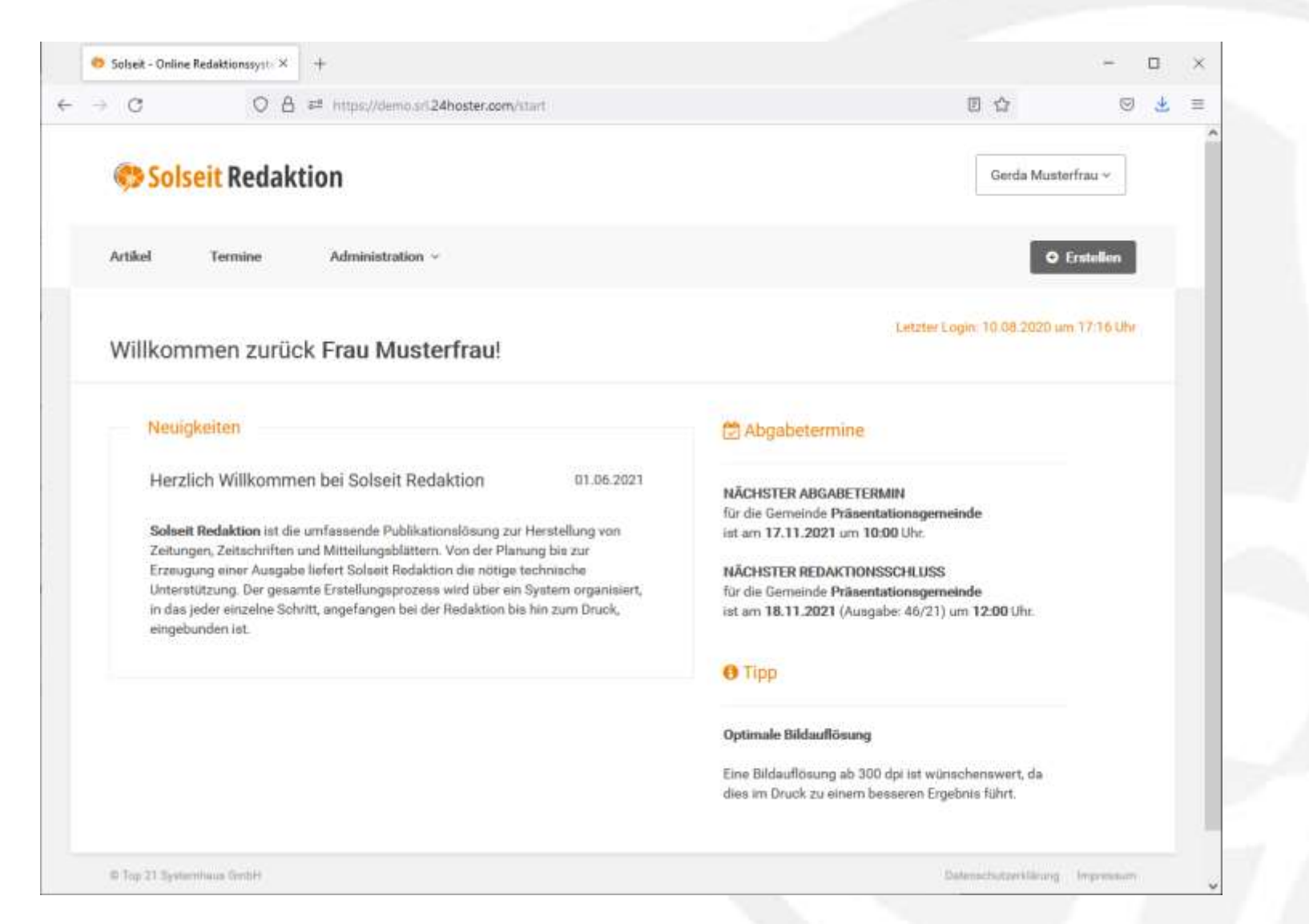

## **Artikelübersicht**

In der Artikelübersicht kann schnell und einfach der Artikelstatus für die jeweilige Kalenderwoche (KW) erfasst und bearbeitet werden.

Die Freigabe zur Produktion erfolgt durch Gemeinde und/oder Verlag.

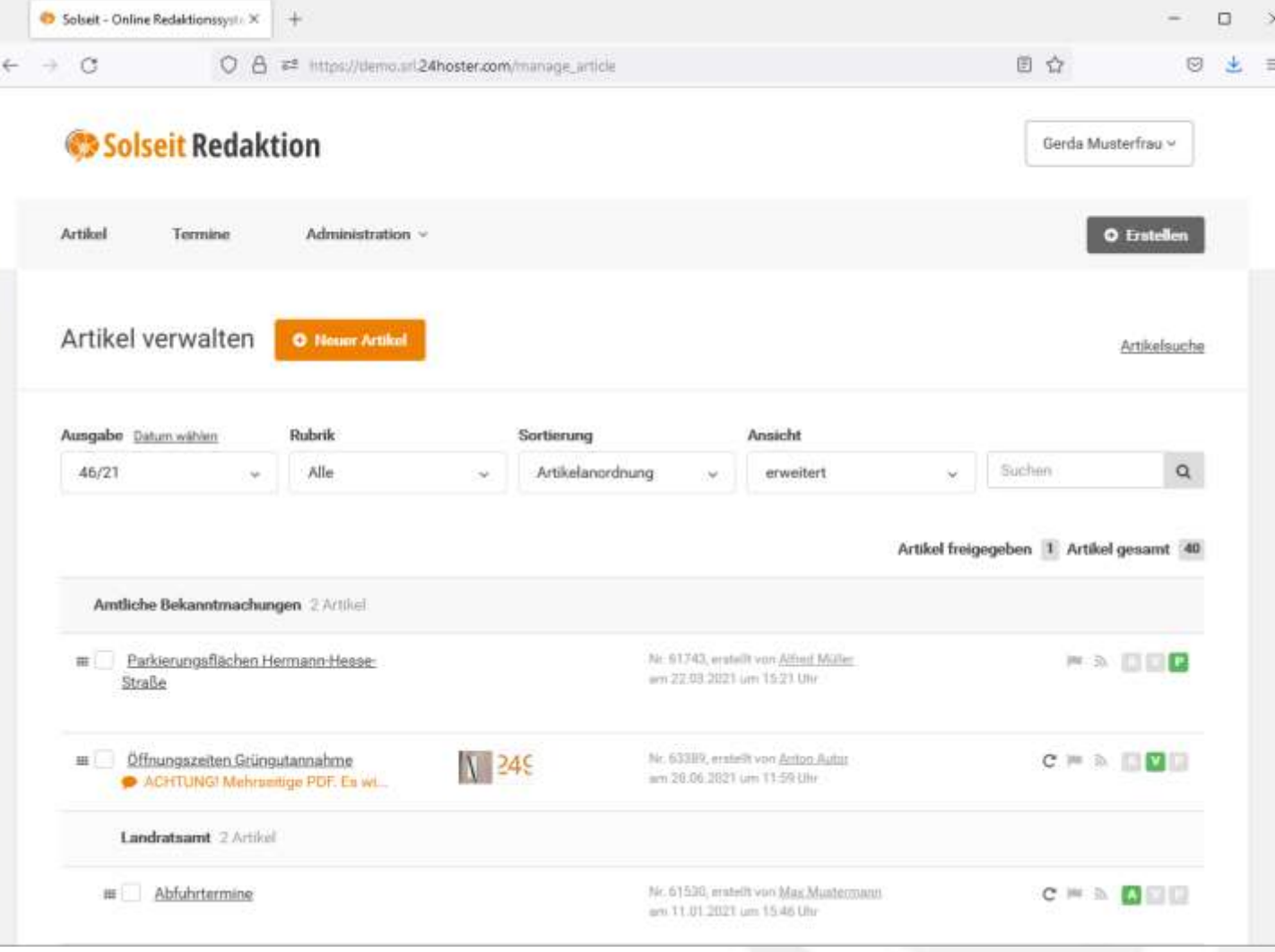

## Schreiben eines redaktionellen Beitrags mit Bildupload

Artikel werden entweder direkt im Editor geschrieben oder durch copy&paste eingefügt.

Die integrierten Zeichenzähler überwachen automatisch die zur Verfügung stehenden Zeichenkontingente pro Rubrik und Artikel.

Bilder können zum Artikel hochgeladen und in den Text eingefügt werden.

#### Neuer Artikel zur Artikehverwaltung

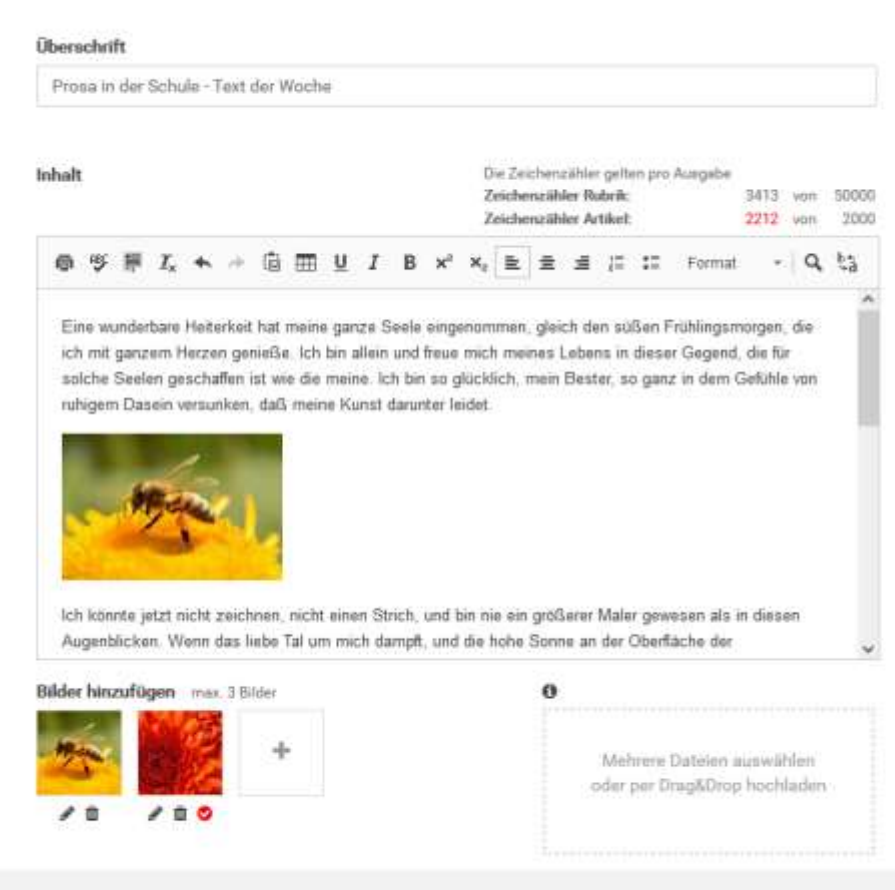

C Tup 21 Systemhaus GmbH

### Ausgabe Datum wählen 46/21 Autor: Gerda Mustertrau kein Wiederholungsartikel ù Rahmen Online Artikel als Vorlage speichern Erlaubnis für Bilder vorhanden O Rubrik ..... Gymnasium Lichte Höhe Anmerkung max. 258 Zeichen Her können Sie dem Verlag Gestaltungshinweise, Platzierungswünsche oder Ahnlichen mitteilen. Speichern nicht vergessen Datemachutzerkläng

Speschern + Feri

## Terminverwaltung – Ausgaben und Feiertage

**Termine** 

zur Terminliste

Ausgaben mit Erscheinungstag, Abgabeund Redaktionsschluss werden in der **Terminverwaltung** angelegt und gepflegt.

Zuvor hinterlegte Feiertage erleichtern die Organisation.

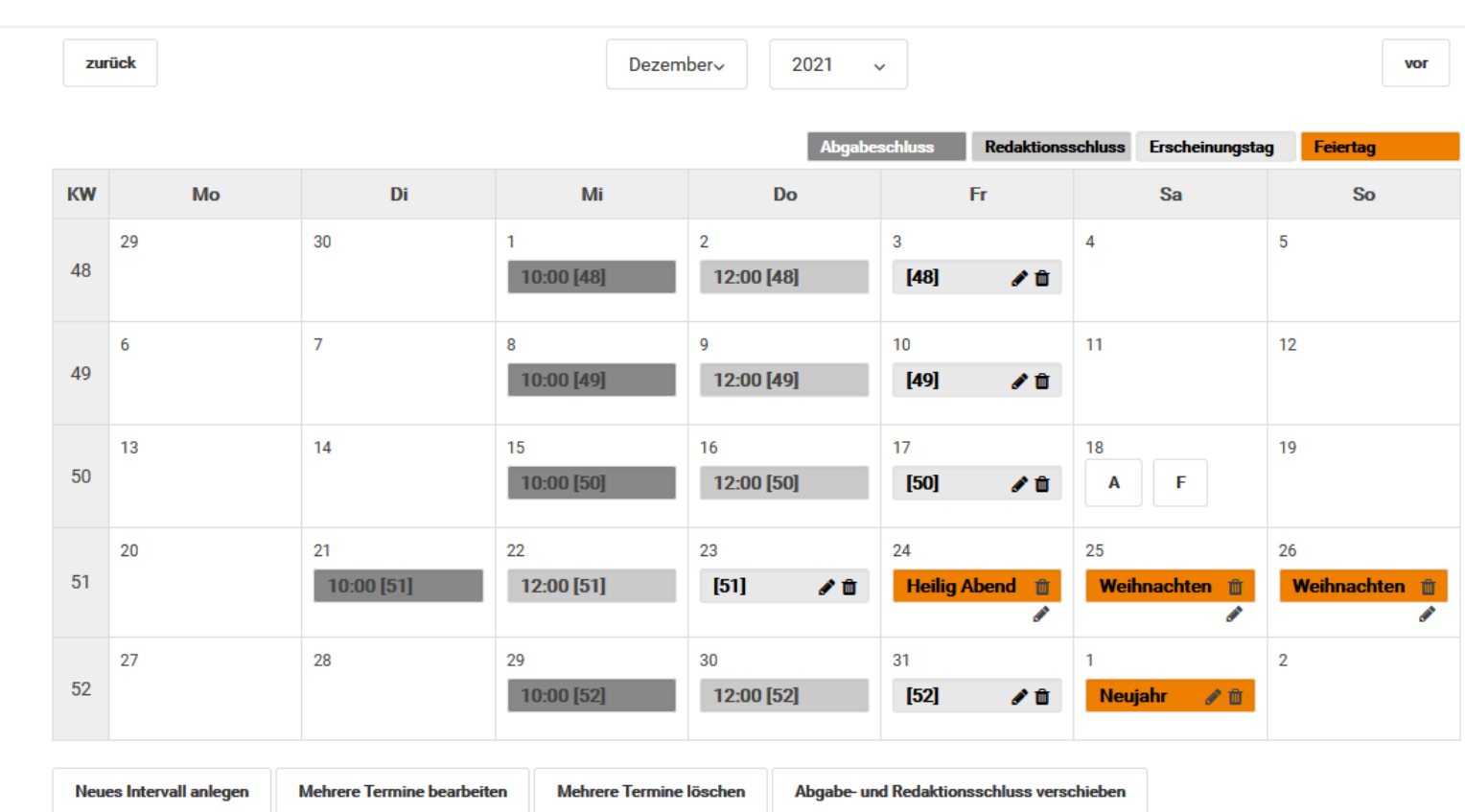

© Top 21 Systemhaus GmbH

## Veranstaltungen

Veranstaltungen können im Veranstaltungskalender erfasst und mit freier Wahl des Zeitraums nach den Artikeln einer Kalenderwoche ausgeleitet werden.

### Veranstaltungen zur Veranstaltungsliste

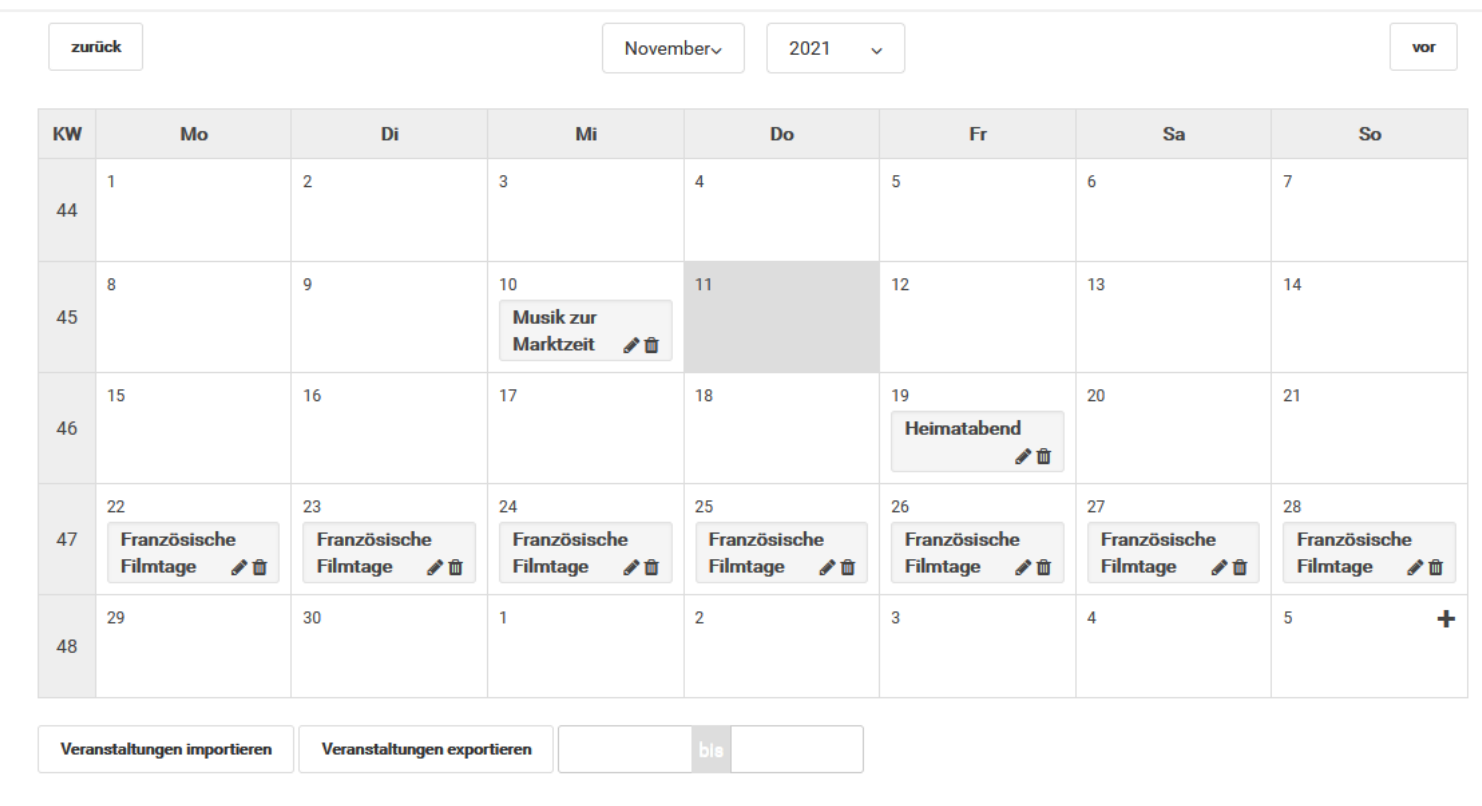

© Top 21 Systemhaus GmbH

Datenschutzerklärung Impressum

## Rubrikverwaltung

In der Rubrikverwaltung wird die Struktur des Blattes abgebildet und dient als Grundlage für die automatisierte Produktion.

#### Rubriken

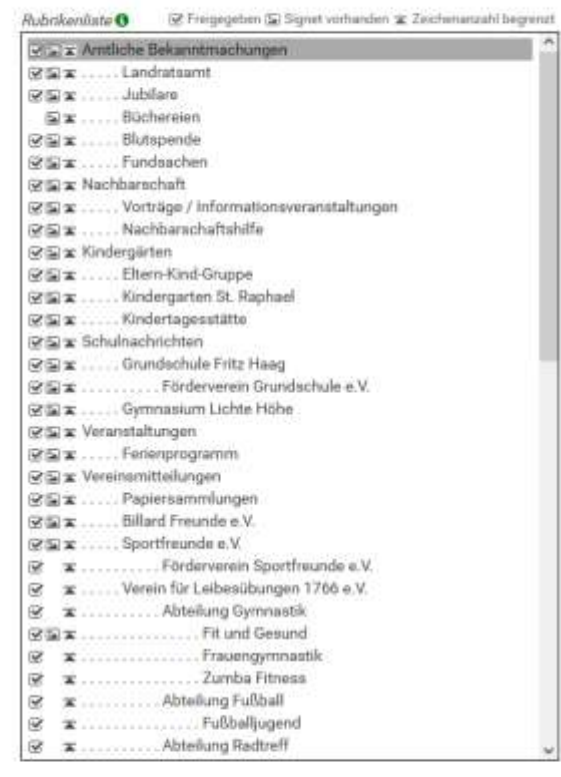

Rubrik

Einrücken

Suchen

Alternativer

Rubrikname Rubrik freigeben

Namen des Autors

v Überschrift Inhalt

Bilder erlauben

Zus. Zeichenzähler aktivieren Max. Zeichen in der **Rubrik** pro Jahr pro Monat P pro Ausgabe

 $\mathbf{a}$ 

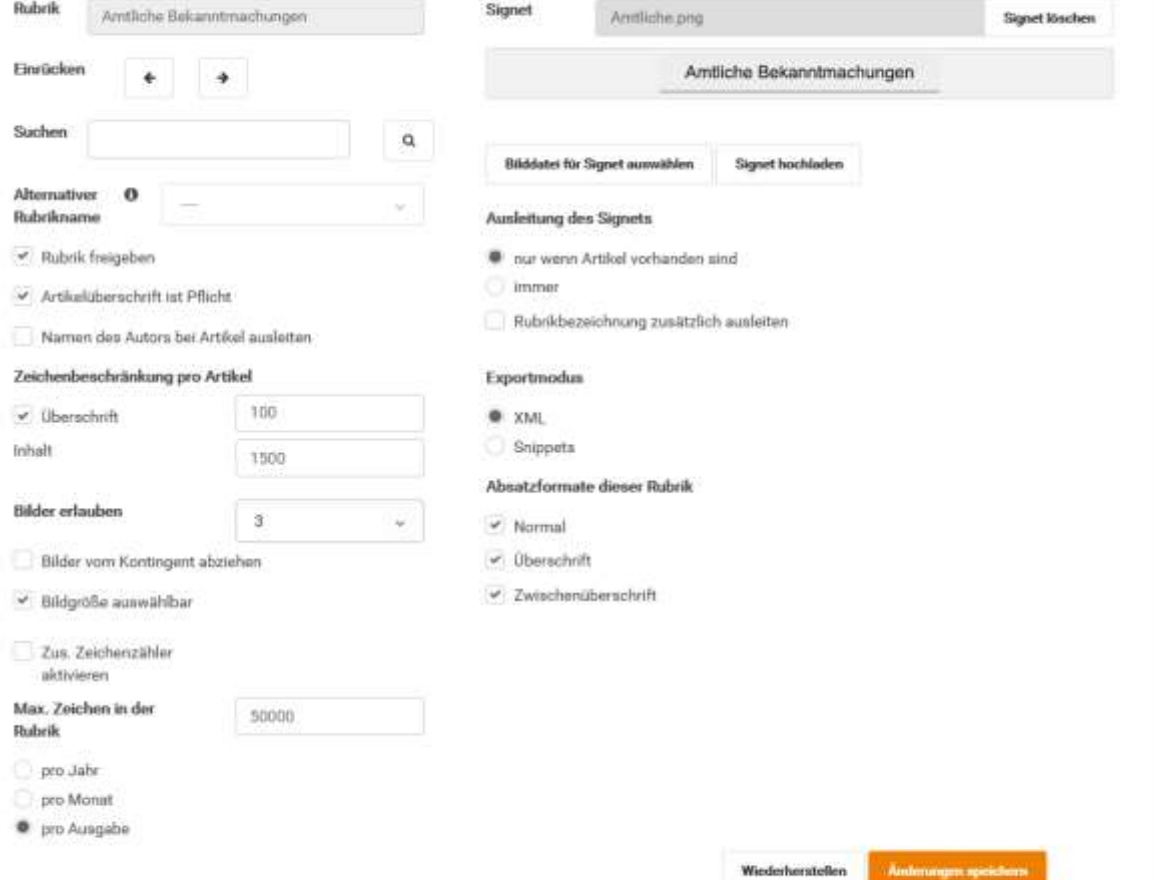

# Benutzerverwaltung

Benutzerverwaltung dient zur Anlage und Verwaltung von Autoren mit ihren jeweiligen Rubrikzuordnungen und Rechten.

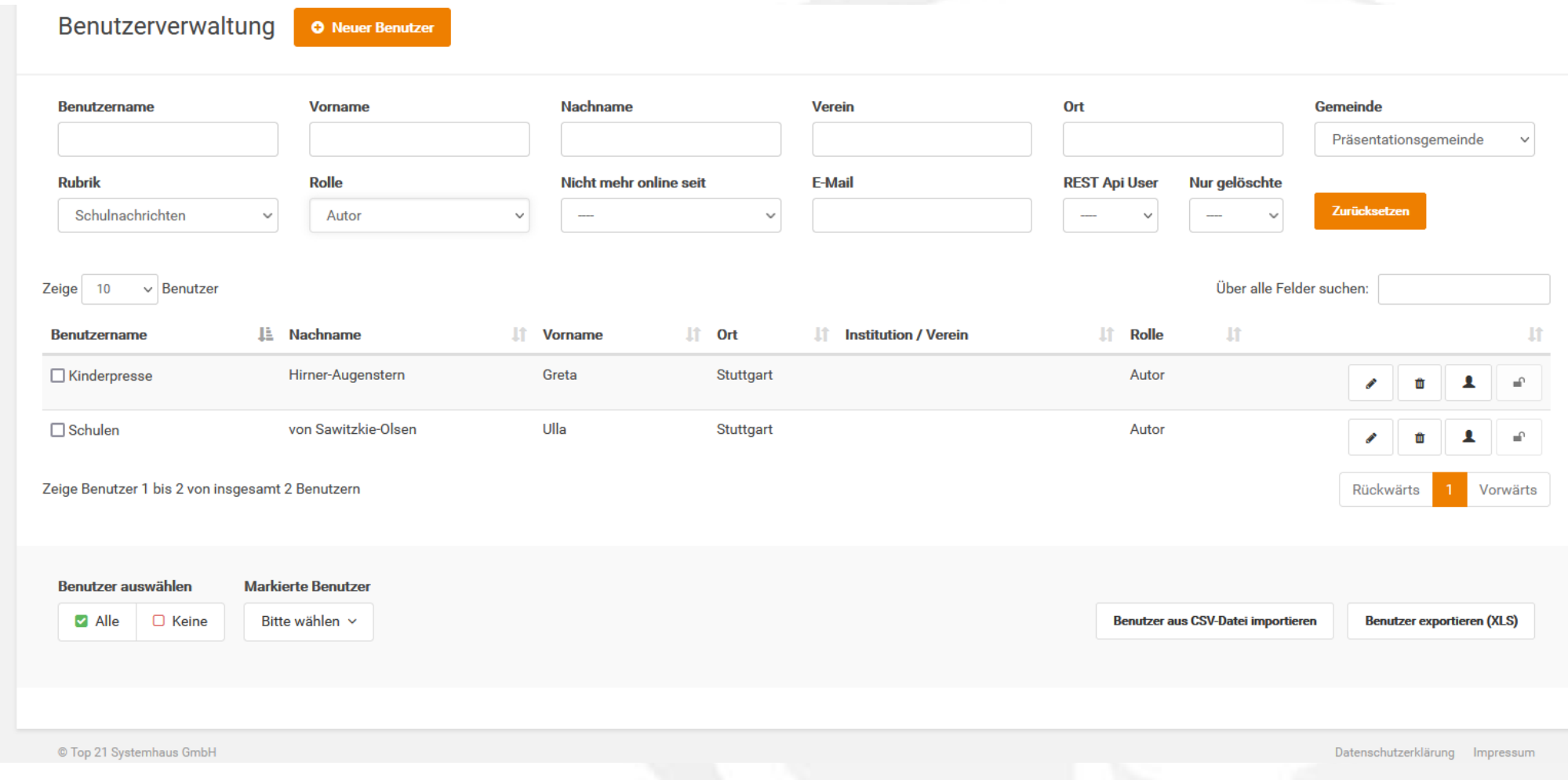

## Workflow zur automatisierten Blatterstellung

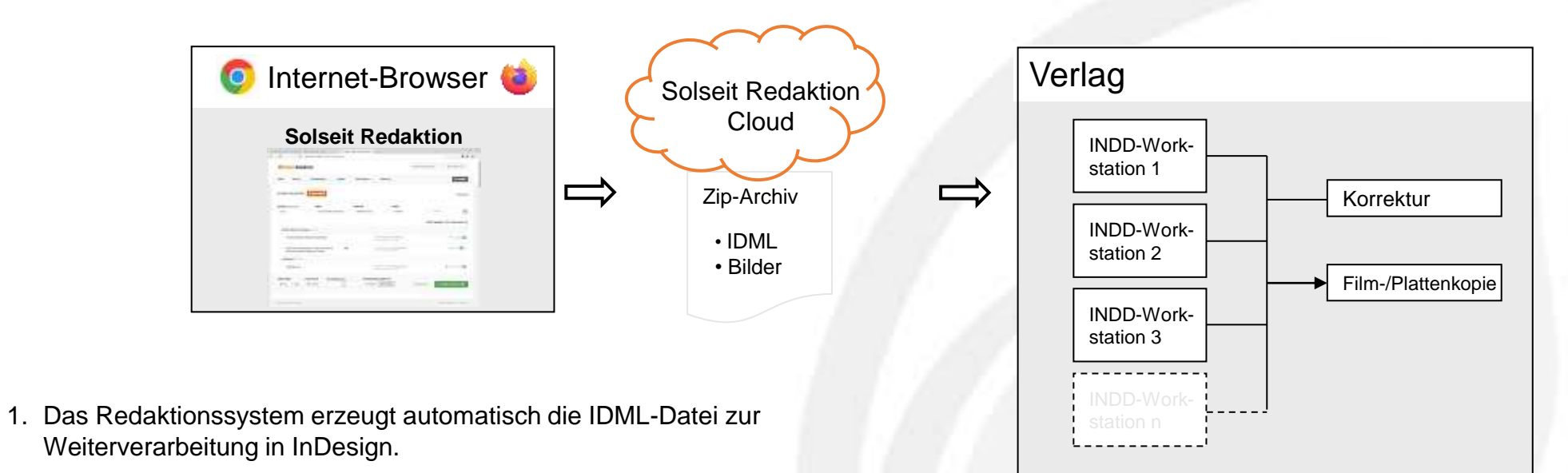

- 2. Pro Amts-/Mitteilungsblatt wird ein entsprechendes -Template bereitgestellt, welches für die automatisierte Generierung verwendet wird.
- 3. Die ZIP-Datei wird heruntergeladen, entpackt und in InDesign die IDML-Datei geöffnet.
- 4. Manuelle Korrektur und Weiterverarbeitung der Ausgaben finden direkt in InDesign statt.
- 5. Finale Ausgabe als Print-PDF.

## Automatisierte Produktion

#### Beispiel: Amts-/Mitteilungsblatt nach automatisierter Blatterstellung

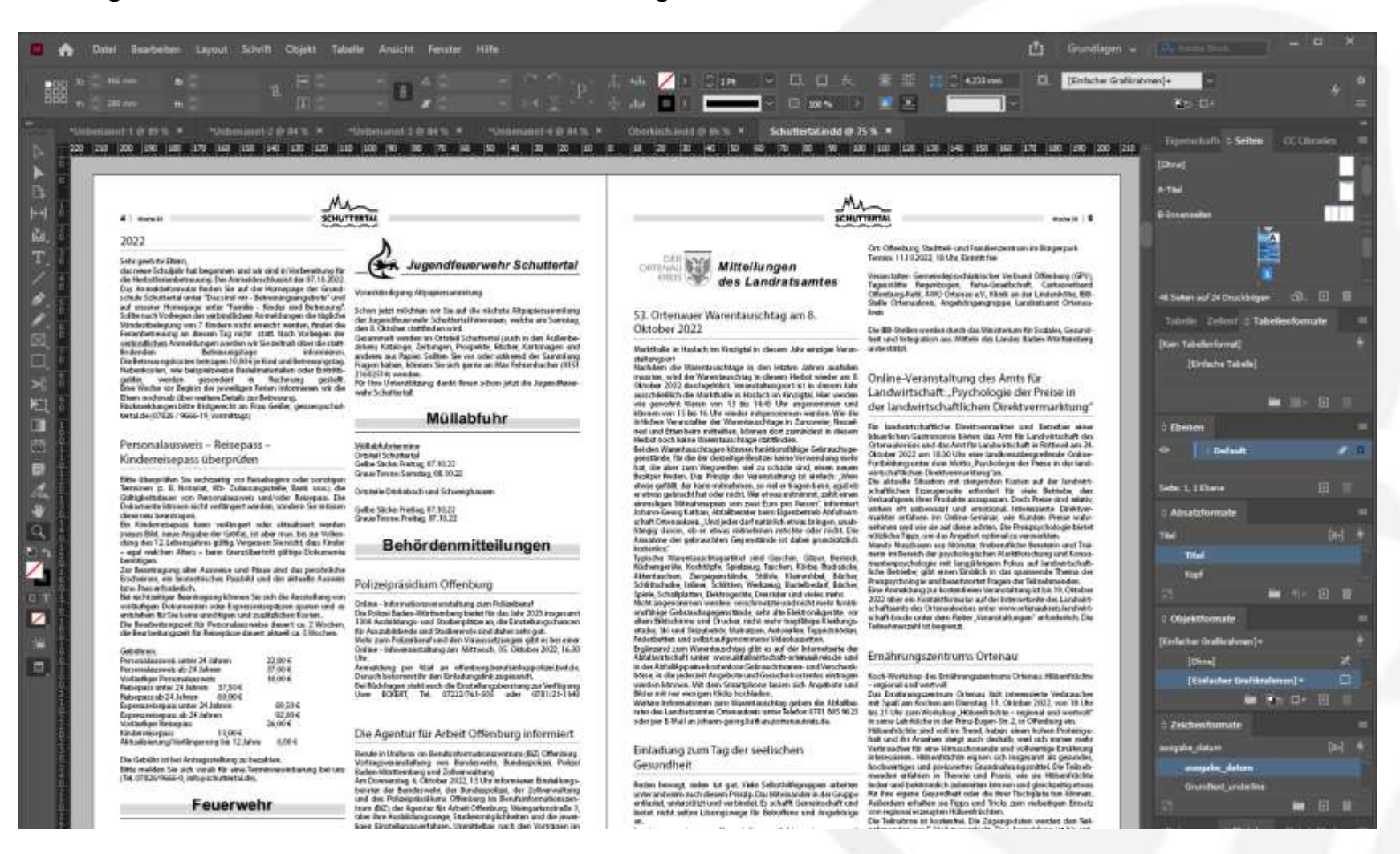

### Automatisierte Produktion

#### Beispiel: Amts-/Mitteilungsblatt nach automatisierter Blatterstellung und Finishing

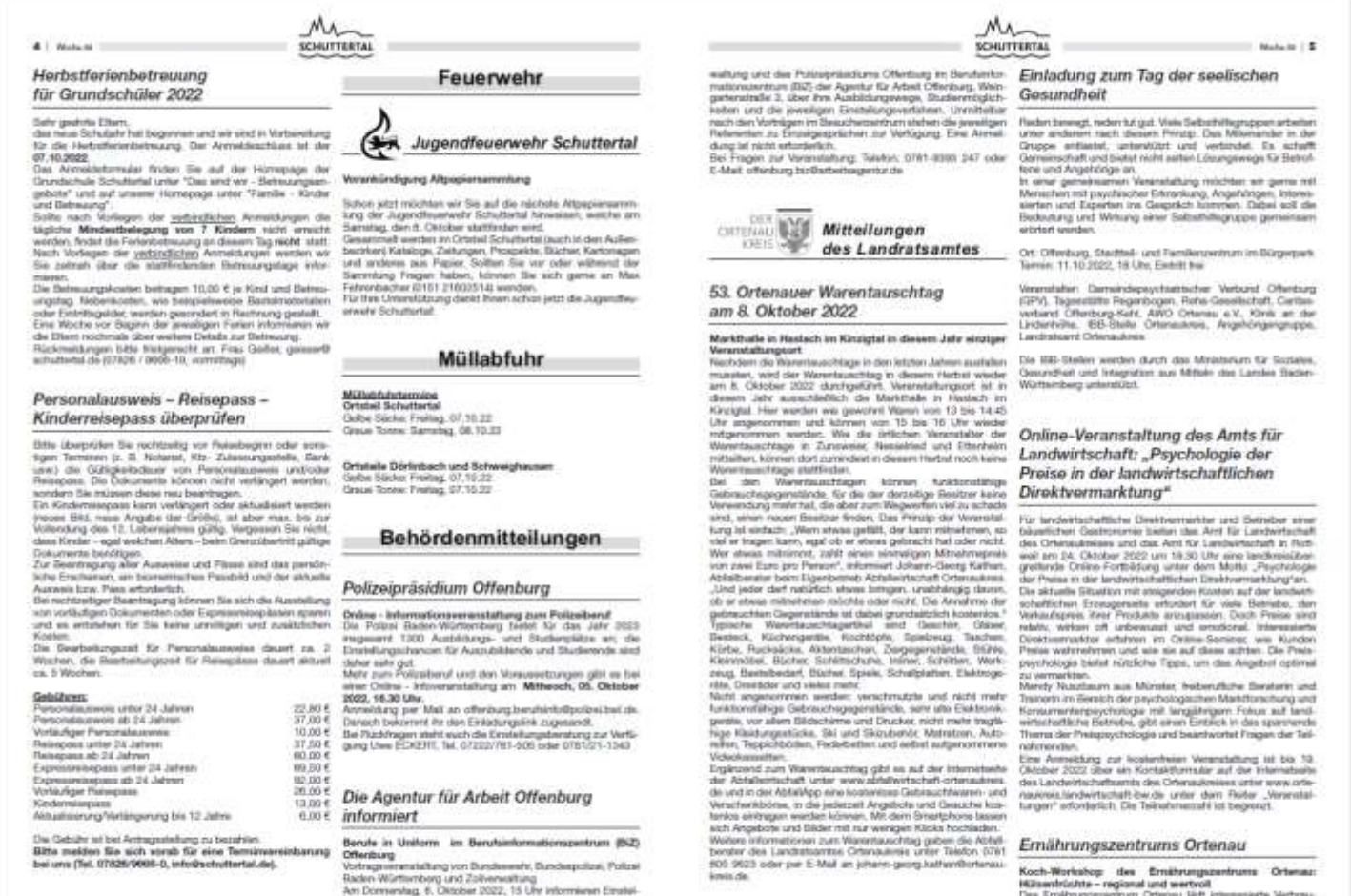

knypbergter der Bundeswehr, der Bundwapolizei, der Zeitver

Hülsenhrüstris- regional und wertvolt :<br>Des Emilmungssemum Orleneu läst immesserte Verbrau

## Workflow mit Artikel-Templates zur Erzeugung von Anzeigenblättern

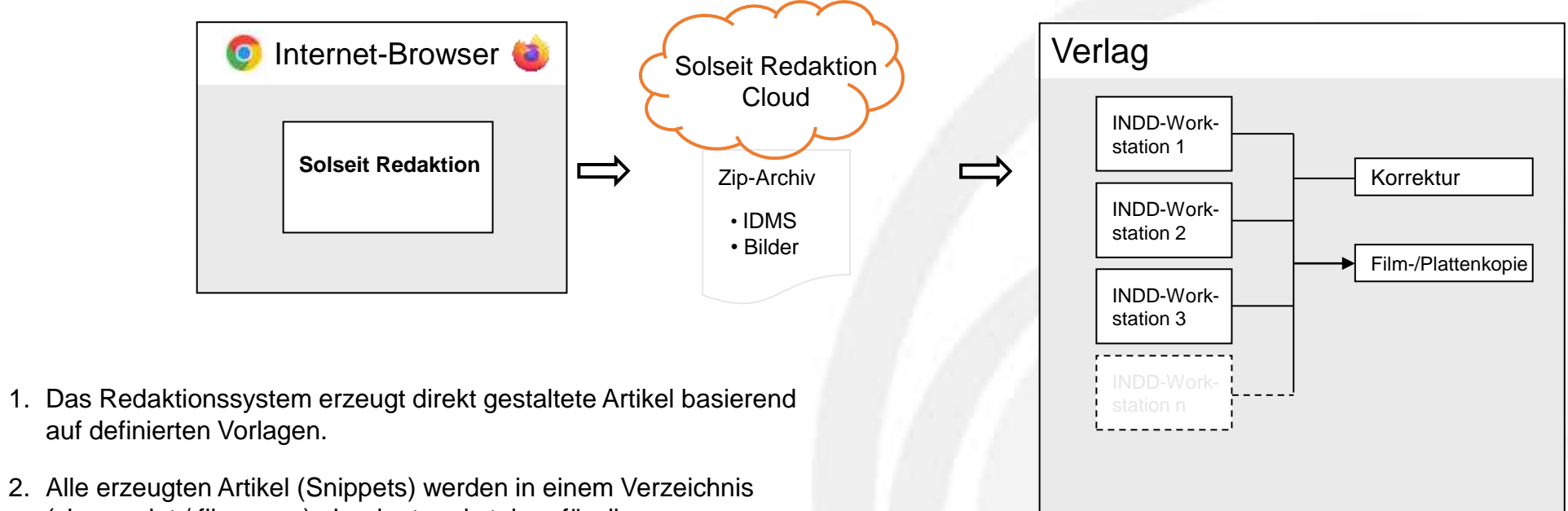

(sharepoint / fileserver) abgelegt und stehen für die Weiterverarbeitung in InDesign zur Verfügung.

## **Workflow mit Artikel-Templates**

Beispiel: Teilautomatisiert gestalteter Artikel mit Artikel-Templates (rechts) und Fließtext (links)

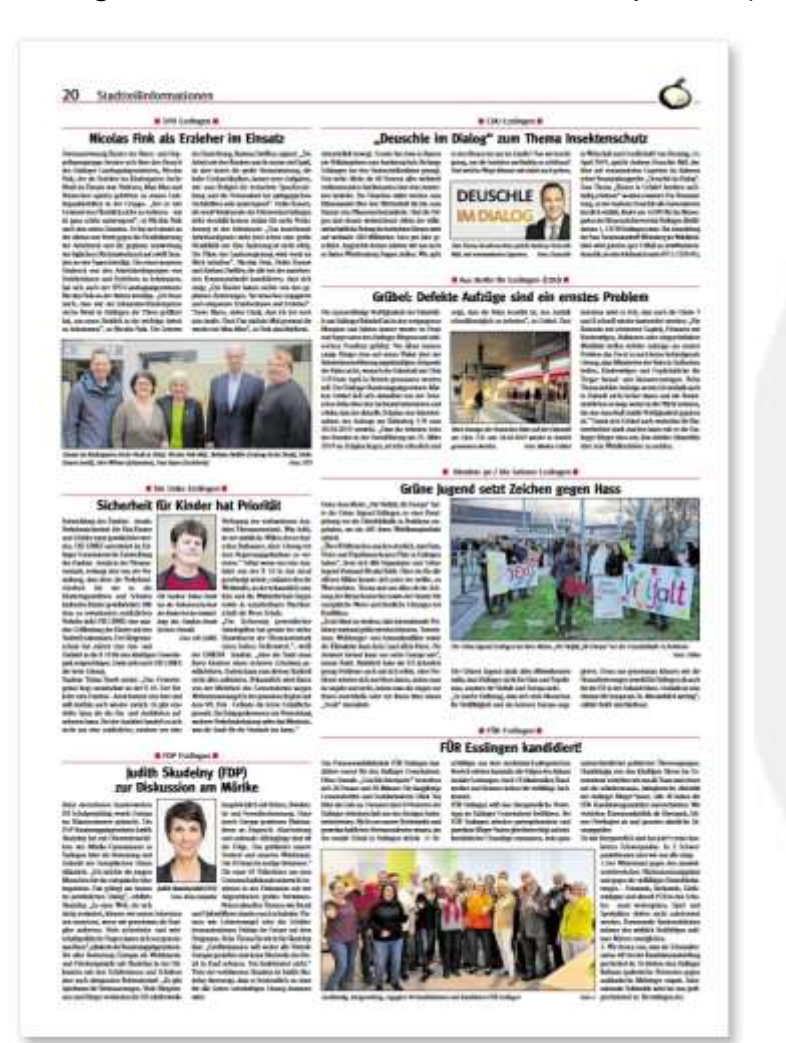

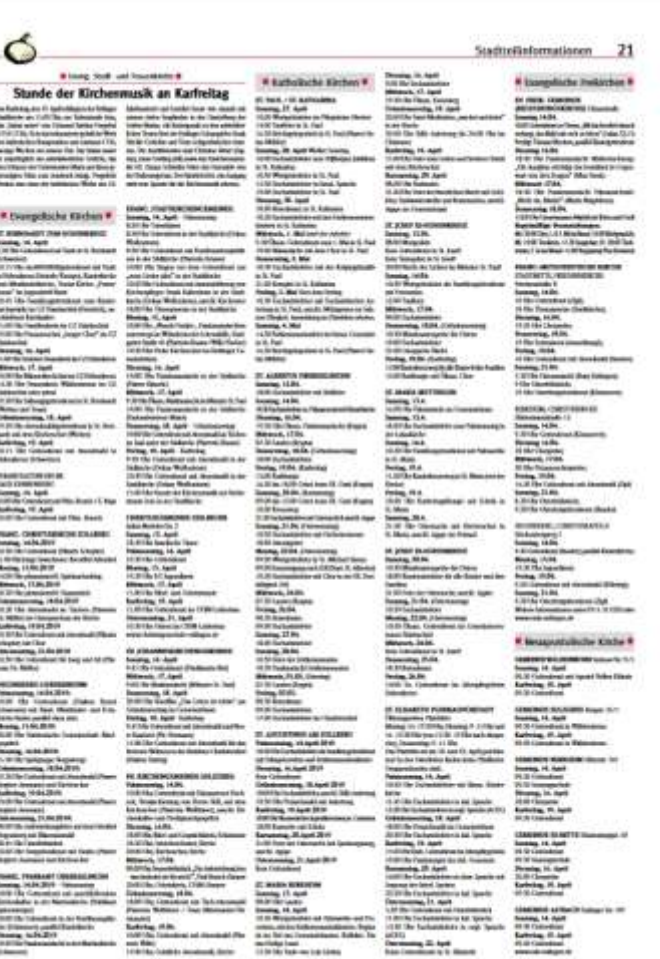

## Ihre elektronischen Amts-, Mitteilungs- und Anzeigenblätter in Ihr Portal integrierbar

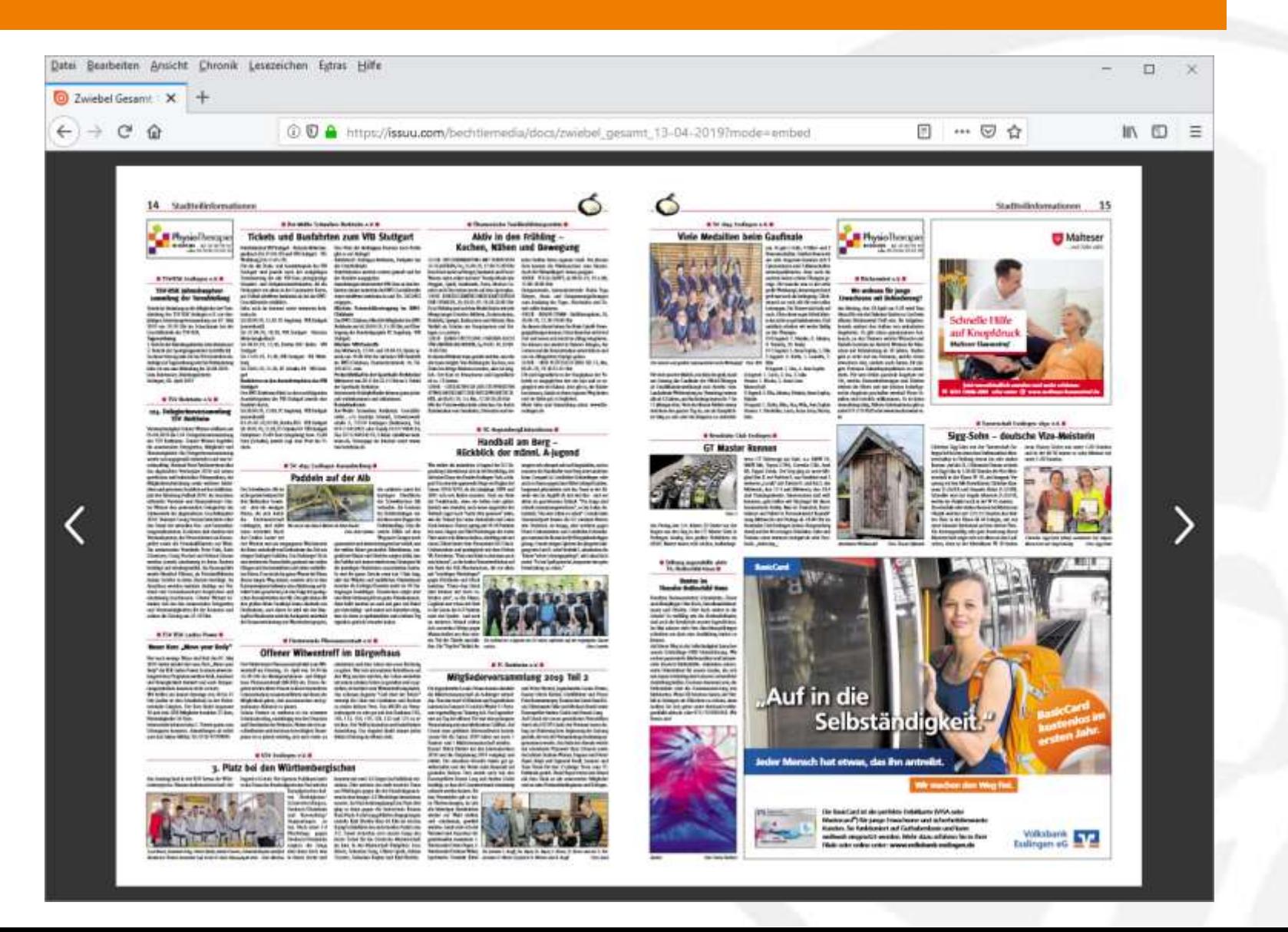

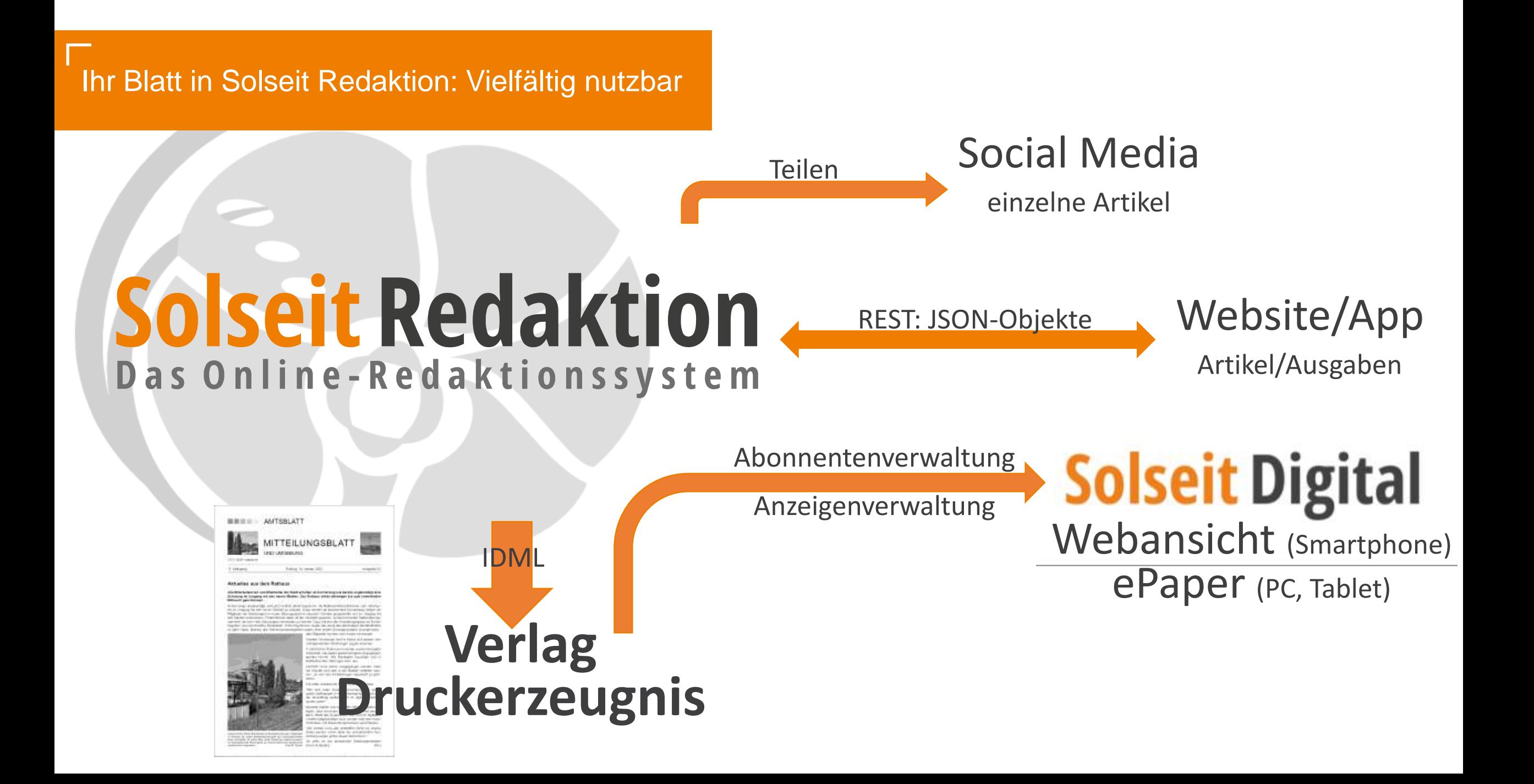

## Kontaktieren Sie uns!

Solseit Redaktion ist eine Marke der Telefon: 0711 217252-37

Top 21 Systemhaus GmbH Rosensteinstraße 22 70191 Stuttgart

E-Mail: info@solseit-redaktion.de

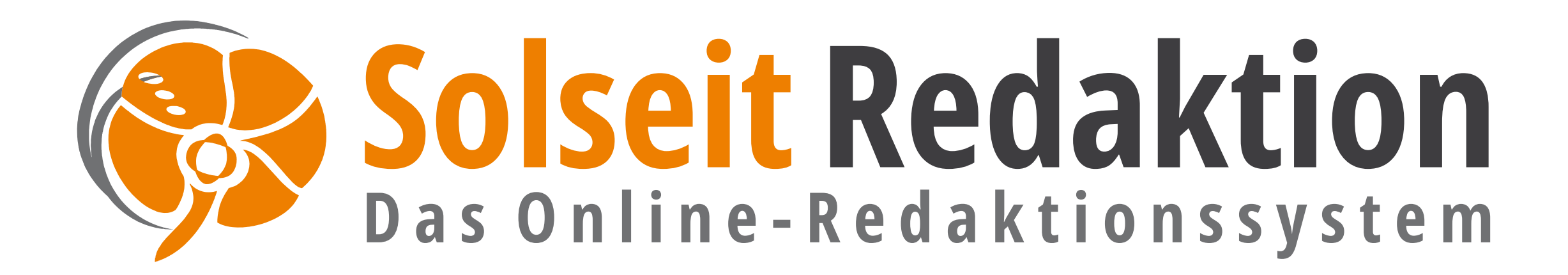